# **ANÁLISE DA EXPANSÃO DE DESMATAMENTO DA REGIÃO SUDOESTE AMAZÔNICA**

*P. V. S. Pinto<sup>1</sup>, M. C. O. Caldeira<sup>1</sup>, C. R. T. Caldeira<sup>1</sup>* 

<sup>1</sup>Universidade Federal Rural da Amazônia, Campus de Belém – PA, Brasil

### **Comissão IV: Sensoriamento Remoto, Fotogrametria e Interpretação de Imagens**

## **RESUMO**

Atualmente a utilização de sensoriamento remoto na identificação e compreensão das modificações geradas pelo homem, no meio ambiente são cada vez mais freqüentes nos estudos ambientais, mais especificamente nos desmatamentos e queimadas ilegais. Assim, esta pesquisa consiste em analisar a expansão do desmatamento da região sudoeste amazônica, a partir de interpretação e análise temporal de imagens multiespectrais LANDSAT- 5 TM de 1989, 1998 e 2010, através de recursos oferecidos pelo aplicativo Spring, como modelo de mistura. Por fim, elaborar uma representação temática das respectivas datas de desmatamento.

**Palavras chave:** Análise Temporal de Desmatamento, Sensoriamento Remoto, Imagens do sensor LANDSAT 5TM.

# **ABSTRACT**

Currently the use of remote sensing in the identification and understanding of man-made changes in the environment are increasingly frequent in environmental studies, more specifically in illegal deforestation and burning. Thus, this research consists of analyzing the expansion of deforestation in the Amazon region, based on the interpretation and temporal analysis of LANDSAT-5 TM multispectral images from 1989, 1998 and 2010, through the Spring application as a mixture model. Finally, to elaborate a thematic representation of the respective dates of deforestation.

**Keywords:** Temporal Analysis of Deforestation, Remote sensing, Images LANDSAT 5TM sensor.

### 1 – INTRODUÇÃO

As ações antrópicas ocorridas durante o século XX e na primeira década de século XXI trouxeram muitos prejuízos para o meio ambiente. A expansão de novas áreas para a produção de alimentos tornou o desbravamento de novas áreas inevitável.A proporção em que vem acontecendo à redução da cobertura vegetal natural e a conseqüente fragmentação dos ecossistemas florestais é um fenômeno global, atingindo a quase totalidade dos biomas, Pinheiro Junior et al (2005).

A perda de biodiversidade é uma das conseqüências de grande impacto do desflorestamento, devido a existência de diversas espécies da flora e fauna. O desmatamento ocasiona a médio e longo prazo, perda biodiversidade genética e cultural, além da produtividade do solo, causando erosão, compactação do solo e exaustão dos nutrientes (Fearnside, 2005). Outro efeito negativo esta também na interferência no ciclo hidrológico e o aumento do risco de incêndios florestais. Além dos problemas ambientais com relação a biodiversidade, o desmatamento tem comprometido o equilíbrio da composição atmosférica do nosso planeta.

Segundo Izarias e Santos (2011), o sensoriamento remoto orbital tem possibilitado monitoramento da evolução espacial e temporal das mudanças na cobertura da superfície terrestre. Valendose de sensores multiespectrais, fenômenos como

queimadas, desmatamentos, expansão urbana e mudanças na cobertura vegetal, passaram a ser estudados de forma objetiva.

Atualmente a utilização de sensoriamento remoto entre outras técnicas, na identificação e compreensão das modificações geradas pelo homem, no meio ambiente são cada vez mais freqüentes nos estudos ambientais, mais especificamente nos desmatamentos e queimadas ilegais.

O objetivo desta pesquisa consiste analisar a expansão do desmatamento da região sudoeste amazônica, a partir de interpretação e análise temporal de imagens multiespectrais LANDSAT- 5 TM de 1989, 1998 e 2010, através de recursos oferecidos pelo software Spring, como modelo de mistura. Por fim, elaborar uma representação temática das respectivas datas de desmatamento.

## 2 – ÁREA DE ESTUDO

Área de estudo pertencente à região sudoeste do Amazonas, localizada no município Manicoré, as margens da rodovia Transamazônica (BR-230) entre a cidade Apuí–AM e Humaitá–AM. Na interseção com a estrada que comunica a Transamazônica com munícipio de Novo Aripuanã abaixo do Rio Madeira.

Esta área está delimitada pelo retângulo envolvente cujo as coordenadas UTM, do fuso 20, são apresentadadas na Tabela 1 e representados na Figura 1.

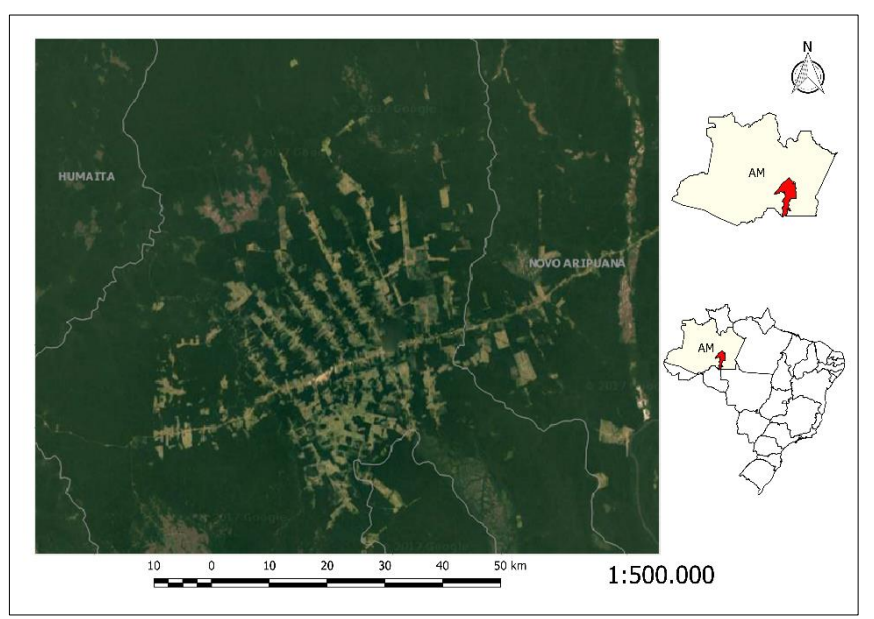

Figura 1 – Área de estudo

Tabela 1– Coordenadas do Canto da Área de Interessa

| Ponto                                    | E(m)   | N(m)    |
|------------------------------------------|--------|---------|
| <b>Canto Superior</b><br><b>Direito</b>  | 726361 | 9190685 |
| <b>Canto Inferior</b><br><b>Esquerdo</b> | 610978 | 9096572 |

## 3 – PROCEDIMENTO METODOLÓGICO

Para desenvolvimento desta pesquisa foi utilizando o software Spring. Inicialmente, foi criado um banco de dados e um projeto, com sistema de projeção UTM, fuso 20, Sul, Datum ITRF/WGS84, para importar as bandas 1, 2, 3, 4, 5 e 7 do Landsat-5 TM, com 30m de resolução. Foi empregado a composição colorida Banda3(B) Banda4(G) Banda5(R).

Por atingir o objetivo, foi necessário utilizar imagens multiespectrais de diferentes épocas, neste caso 1989, 1998 e 2010, onde as mesmas foram adquiridas no site <glovis.usgs.gov>.

É importante ressaltar que a área de estudo está localizada em uma área úmida, deste modo a maioria das imagens disponíveis, havia muitas nuvens, impossibilitando assim, a analise temporal. Deste modo, utilizou-se as imagens multiespectrais com baixa porcentagem de nuvens, exceto para a primeira época (1989).

### 3.1 – Chave de Interpretação

Foi definido os tipos de cobertura da Terra, a partir das imagens e da composição acima citada, e a partir destas foi elaborado a chave de interpretação seletiva descritiva, que servirá para classificação e edição final da representação temática. Caracterizou-se cada classe (tipo de cobertura) de acordo com a correspondência na superfície terrestre e com base nos

elementos de interpretação, como cor (composição colorida), textura, forma, padrão, etc.. A chave descritiva será apresentada a seguir.

 FLORESTA: áreas de Floresta Amazônica, com densidade de árvores de grande porte, com diferentes alturas, gerando áreas com sombreamento.

 SOLO EXPOSTO/DESMATAMENTO: são áreas com ausência de vegetação, que em sua maioria são consequência de desmatamento, onde apresentam um "padrão de espinha de peixe", ou seja, desmatamento perpendiculares a estradas.

 CORPO D'ÁGUA: área de grandes e pequenos rios, rasos e profundos.

A Tabela 2 apresenta a chave de interpretação das classes definidas.

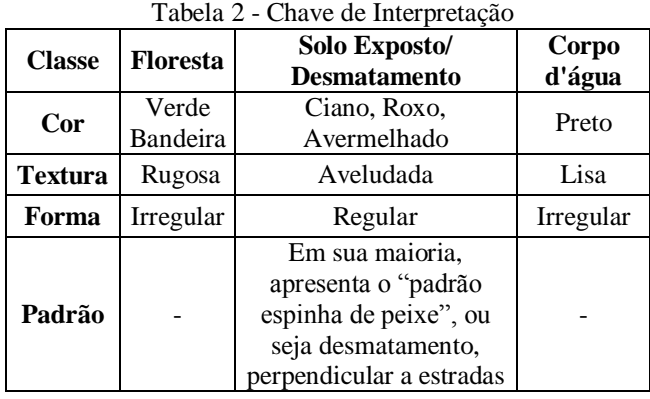

#### 3.2 – Análise de Mistura

Segundo Novo (2011), o fenômeno de mistura espectral decorre do fato de que a radiância registrada por um equipamento sensor é a soma das radiâncias de todos os materiais dentro do campo de visada instantâneo desse sensor. Portanto, a radiação detectada é resultante da

mistura de diferentes materiais acrescida da contribuição da atmosfera. Logo, a resposta espectral de cada pixel é decomposta em componentes espectralmente distintos ("puros"), os quais são analisados em conjunto ou separadamente, em seguida essa mistura é modelada. Na descrição do modelo, os valores da assinatura espectral dos pixels são descritos como valores de reflectância, para isso foram obtidas as respostas espectrais dos componentes diretamente das bandas espectrais de uma cena multiespectral.

O procedimento descrito acima, foi realizado no software Spring, com resultado, gerou-se imagem fração de solo para cada época, nestas imagens realçam o solo, ou seja o desmatamento, que o enfoque desta pesquisa.

Com base nessas imagens fração de solo, foi atribuída a imagem fração da época 1989 ao azul, imagem fração da época 1998 ao verde e imagem fração da época 2010 ao vermelho, para se fosse possível analisar a expansão do desmatamento. Como pode ser observado o resultado desta composição na Figura 2.

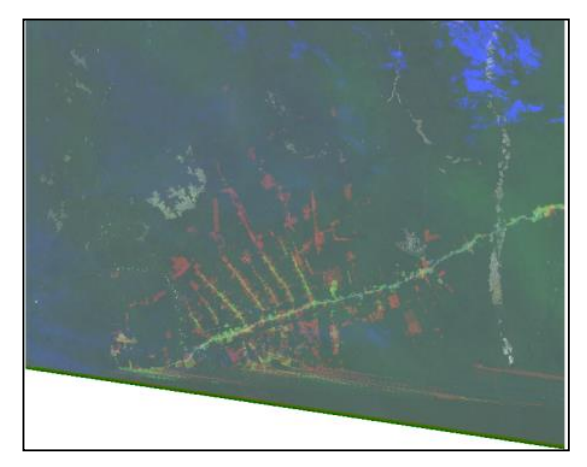

Figura 2 – Imagem Fração (1889 B, 1998 G, 2010 R)

Outra maneira de visualizar esta expansão (Figura 3) do desmatamento, é empregando a banda 5 das 3 épocas, haja visto que esta banda apresenta grande contraste e além disso o solo exposto tem grande refletância (aparece clara).

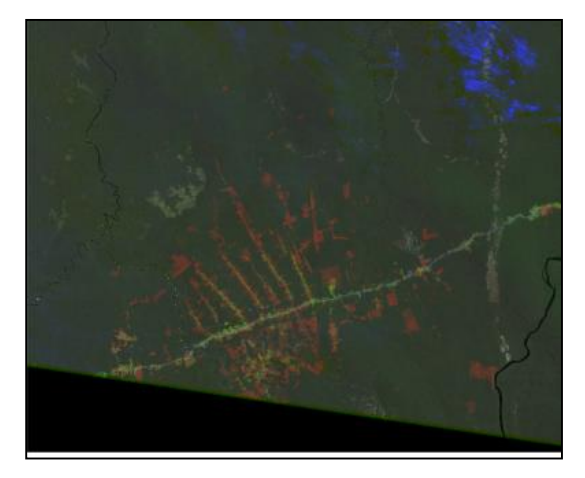

Figura 3 – Banda 5 (1889 B, 1998 G, 2010 R)

## 3.3 – Segmentação

A partir das imagens foi realizada a segmentação por regiões (Figura 4 à 6) que consiste em separar espectralmente os objetos (regiões) da imagem, a partir de conjuntos de "pixels" contíguos e que apresentam uniformidade em relação a um dado atributo (textura, média, variância).

Para a segmentação foram utilizadas todas as bandas, exceto a banda azul, devido a influência da atmosfera na resposta espectral dos alvos. O método utilizado para a segmentação foi por crescimento de regiões, onde cada pixel é inicialmente rotulado como uma região e as regiões espacialmente adjacentes são agrupadas segundo um critério de similaridade, que neste caso o limiar é de 12, desta forma este processo é repetido até que nenhum outro agrupamento possa ser feito. E além disso, não se admitiu-se regiões/áreas inferiores a 30 pixels.

Estes valores foram aplicados nesta pesquisa, pois os alvos de interesses não eram pequenos, por isso utilizou-se área de 30 pixels e por se tratar de alvos bem distintos entre si, e por apresentarem baixa variabilidade. Além disso, a resolução espacial e radiométrica não prejudicou a segmentação, de modo que se elas fossem maiores o valor limiar para similaridade deveria ser maior. Pode-se observar, que a segmentação da época 1989 (Figura 4), ficou fragmentada devido a presença de nuvens.

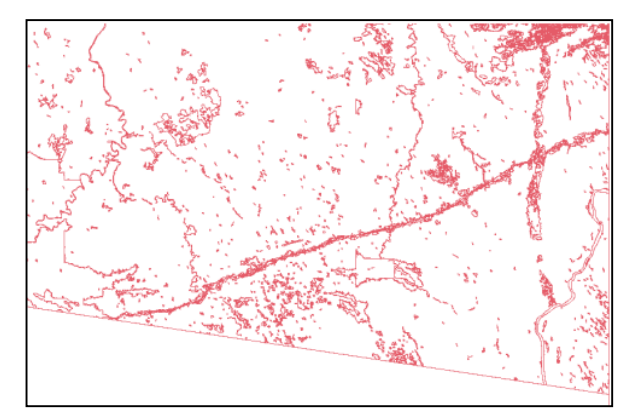

Figura 4 – Segmentação de 1989

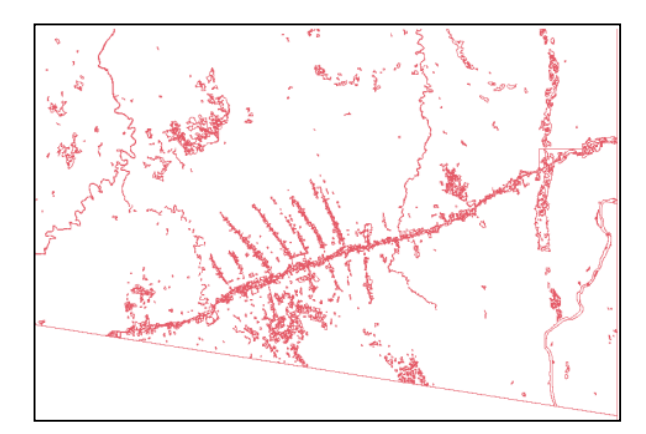

Figura 5 – Segmentação de 1998

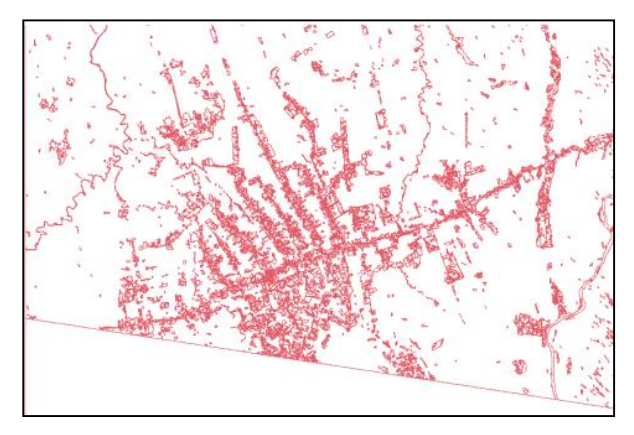

Figura 6 – Segmentação de 2010

## 3.4 – Classificação Supervisionada por Regiões

Após definir as classes de informação, foi possível identificar e adquirir amostras das áreas representativas de cada classe de informação, através da aquisição de dados de treinamento.

Após a extração das amostras, foi realizada a classificação supervisionada das regiões, que implica no treinamento de um algoritmo de classificação, neste caso Battacharya com limiar de aceitação de 99.9%, para que este possa reconhecer regiões com as mesmas características na imagem.

As classes de treinamento devem ser associadas à classes do modelo temático, para posteriormente realizar a edição e representação temática.

## 3.5 – Classificação Final

A partir da classificação gerada do item anterior, foi necessário redefinir as classes e classificar as áreas não classificadas pelo método de Bhattacharya. É importante ressaltar que as áreas de nuvens não foram classificadas pelo método e não foram editadas.

## 4 – RESULTADOS E DISCUSSÕES

A partir da conclusão de todas as etapas do capítulo anterior, foi possível gerar através do software Scarta, o mapa temático da área de estudo para cada época, que será apresentada nas Figuras 7 à 9.

Vale destacar, que as amostras adquiridas nesta pesquisa para o processo de classificação, talvez não foram as opções mais pertinentes, pois a classificação preliminar precisou de muita edição e redefinição. Pode-se observar, que a última etapa demandou maior período de tempo e atenção, pois o software não permite desfazer a edição da classificação, além de sofrer repentinos encerramentos.

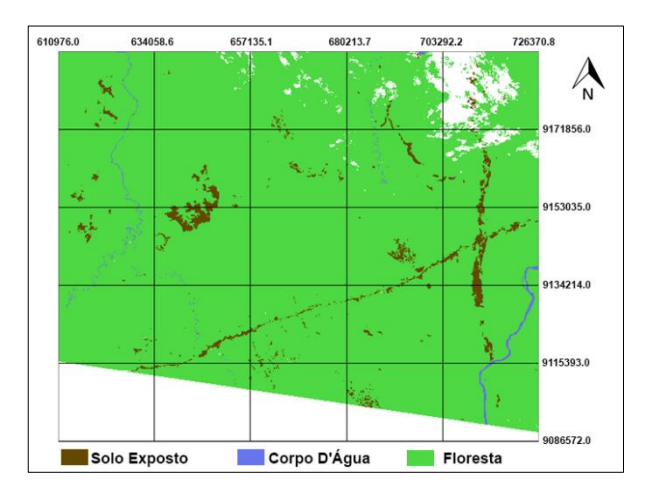

Figura 7 – Mapa Temático da área de estudo referente a 1989

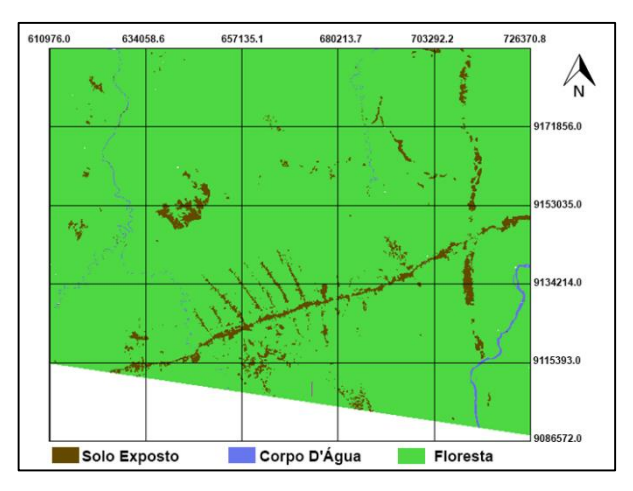

Figura 8 – Mapa Temático da área de estudo referente a 1998

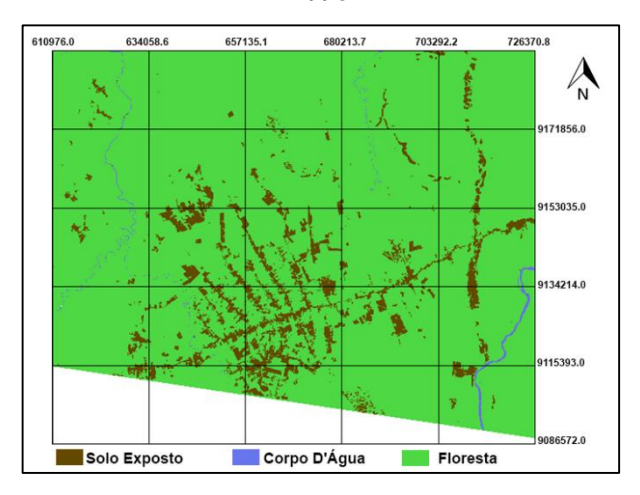

Figura 9 – Mapa Temático da área de estudo referente a 2010

Além disso, o software não possibilita a combinação de mapas temáticos para visualização de mudanças temporais, por isso a estratégia adota foi a utilização de imagens fração de solo, associadas a RGB, como pode ser observado e analisado na Figura 2. Desta maneira, pode-se analisar que as áreas em vermelho são as áreas desmatadas no período de 1998 à 2010, as áreas em verde desmatadas de 1989 à 1998, e composição colorida (RGB) são as que são comuns nas épocas, ou seja são áreas de solo exposto, invariantes no tempo, ou que foi desmatadas antes de 1989. Com a interpretação análoga, pode-se analisar a Figura 3, utilizando o mesmo método com a banda 5, já que o resultado é bem similar.

Outro resultado encontrado (Figura 10), é que para análise de expansão de desmatamento o método NDVI<sup>1</sup> (*Normalized Difference Vegetation Index* - Índice de Vegetação da Diferença Normalizada) aplicado a mesma metodologia da imagem fração e banda 5, não apresentou resultados satisfatórios, tendo em vista que este método realça a vegetação, que neste caso é em sua maioria invariante no tempo, o que explica sua cor acinzentada, resultando em uma imagem com pouco contraste, e dificultando a analise da expansão do desmatamento.

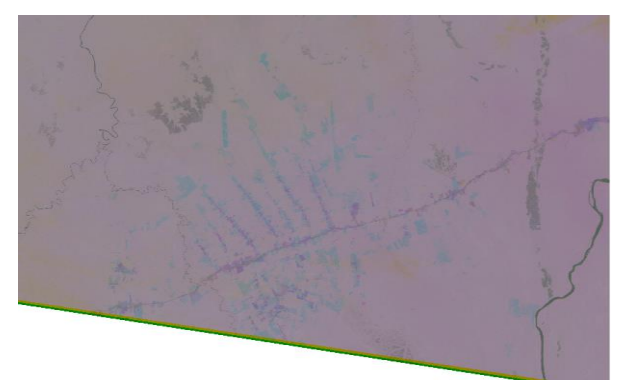

Figura 10 – Combinação do Resultado das Imagens aplicando NDVI nos anos de estudo (1889 B, 1998 G, 2010 R)

Outra ferramenta utilizada para análise da expansão, foi o cálculo de área do Spring, com ele podese analisar quantitativamente o desmatamento, onde os resultados das áreas classificadas como desmatamento/solo exposto é dada em km², como pode ser visto na Tabela 3. Ao analisar tais números, pode-se concluir que no primeiro período de 9 anos (1989 – 1998) o desmatamento aumentou aproximadamente 1,5 vezes (houve um aumento de 50,52%), já no segundo período de 12 anos (1998-2010) a área de desmatamento dobrou (houve um aumento de 101,56%), e ao analisar o período inteiro estudado, ou seja 21 anos, a área de desmatamento triplicou (houve um aumento de 203,4%).

Tabela 3 – Área Desmatada nos períodos estudados

| 1989<br>1998<br>2010<br>Area<br>238,866<br>359,545<br>724,707<br><b>Desmatada</b><br>(km <sup>2</sup> ) |  |  |  |  |  |  |
|----------------------------------------------------------------------------------------------------|--|--|--|--|--|--|
|                                                                                                    |  |  |  |  |  |  |
|                                                                                                    |  |  |  |  |  |  |

l

## 5 – CONCLUSÃO

Em suma, nota-se através desta pesquisa que o emprego e uso de técnicas de sensoriamento remoto podem ser uma solução para o acompanhamento da fiscalização ambiental em grandes extensões, possibilitando maior rapidez na identificação das áreas que estão sendo impactadas pelo homem. O conhecimento, aliado aos instrumentos de gestão disponíveis, permitem explorar e dominar o espaço de acordo com interesses individuais e coletivos.

Outro ponto positivo é o valor econômico, visto que em relação aos demais métodos utilizados têm seu custo operacional relativamente baixo.

## REFERÊNCIAS BIBLIOGRÁFICAS

Fearnside, P. M. Desmatamento na Amazônia brasileira: história, índices e conseqüências. Megadiversidade, v. 1, n. 1, p. 113-123, 2005.

Izarias, L.G ; Santos, J. P Utilização de imagens do satélite CBERS2 para estudo multitemporal do desmatamento no assentamento Vale Verde, Gurupi – TO, In: Anais XV Simpósio Brasileiro de Sensoriamento Remoto - SBSR, Curitiba, PR, Brasil, 30 de abril a 05 de maio de 2011.

Jensen, J. R. Sensoriamento Remoto do Ambiente: uma perspectiva em Recursos Terrestres. Tradução de J. C. N. Epiphanio. São José dos Campos, SP: Parênteses, 2009. 598 p. (Prentice Hall Series in Geographic Information Sciennce) Tradução de: Remote Sensing of the environment: na earth

Liu, W.T.H. Aplicações de sensoriamento remoto. Editora UNIDERP, Campo Grande: UNIDERP, 2007.

Novo, E. M. L. M. Sensoriamento Remoto: princípios e aplicações. São Paulo. ed. : Edgard Blücher, 2011, 308p.

Pinheiro Júnior, J. R.; Silva, P. A. da; Costa, Lizit A.; Barros, S. Classificação da cobertura do solo por meio de imagem CBERS na área do entorno da Reserva Florestal, Manaus-AM. In: Simpósio Brasileiro de Sensoriamento Remoto, 12. (SBSR), 16-21 abr. 2005.

Rouse, J. W.; Haas, R. H.; Schel, J. A.; Deering, D. W. Monitoring vegetation systems in the great plains with ERTS. In Earth Resources Tecnology Satellite- 1 Symposium, 3, 1973. Proceedings. Washington, 1973, v.1, Sec. A, p. 309-317.

<sup>1</sup> O NDVI segundo Rouse et al. (1973), pode ser obtido pela normalização do índice Razão Simples. O resultado da aplicação do NDVI estará em um intervalo entre -1 a 1. A resposta do valor está relacionado com à vegetação presente na cena, pois quanto mais densa for esta vegetação

o valor estará mais próximo de 1, ao contrário, quando não há uma vegetação (ex. solo exposto, construções, entre outros) este valor será o mais próximo de 0, e valores negativos correspondem às áreas de corpos d'água e sombra (LIU, 2007).